# <span id="page-0-0"></span>**A GitHub issues filtering**

Below we present the filters and regular expressions we used for the GitHub issues.

```
# regexes used for removing automated text
GITHUB_EMAILS = [
   re.compile(pattern, re.DOTALL)
   for pattern in [
       "(.*)From:.+Reply to this email directly.+view it on GitHub(.*)\n?(.*)",
       "(.*)On.+notifications@github.com.+wrote:.+Reply to this email directly.+view it on GitHub(.*)\n?(.*)",
       "(.*)Signed-off-by: .+<-+>(.*?)\n?(.*)",\overline{1}]
GITHUB_EMAIL_DATE = re.compile("\d+/\d+/\d+ \d{2}:\d{2} [AP]M.+wrote")
GITHUB_EMAIL_LINEBREAK = re.compile("_{20,}")
# remove comments from authors in this list
BOT_AUTHORS = [
   "Apache-HBase",
   "AutorestCI",
   "CLAassistant",
   "cmsbuild",
   "codecov-io",
   "codecov-commenter",
    "coveralls",
    "danger-public",
   "dnfclas",
   "msftclas",
   "PyDocTeur",
    "SparkQA",
    "karma-pr-reporter",
   "danger-public",
   "claassistantio",
   "probot-stale",
]
# remove comment if author username contains this keyword
BOT_KEYWORDS = ["[bot]", "botmanager", "bors-", "jenkins", "k8s-", "-test-", "travis"]
# remove comments if author username ends with this suffix
BOT_SUFFIXES = [
    "-automaton",
   "-automation",
   "-benchmark",
    "-build",
    "-deployer",
   "-cloud",
   "bot",
   "-ci",
   "-linter",
   "-teamcity",
   "-test",
   "-testing",
   "-Service-Account",
]
```
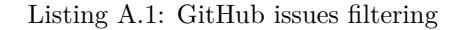

### **B Annotator countries**

See Table [B.1.](#page--1-0)

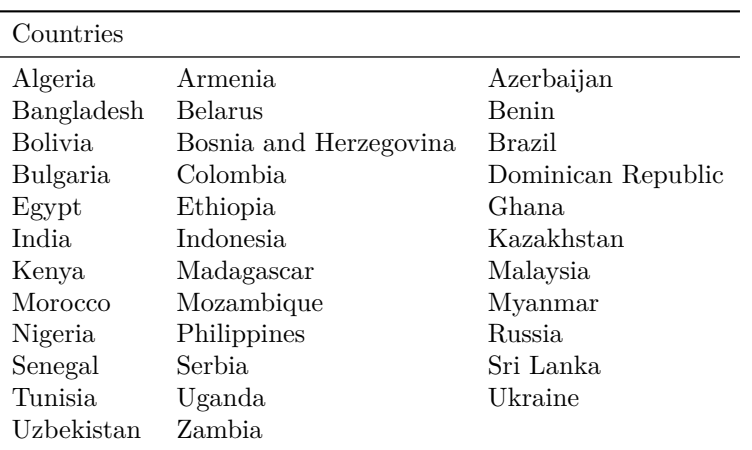

Table B.1: List of countries from which we recruited annotators for the PII labeling effort.

## **C Replacements for IP addresses**

```
# List of random private IP addresses we used to mask IP addresses
REPLACEMENTS_IP = {
   "IPv4": [
       "172.16.31.10",
       "172.16.58.3",
       "172.16.17.32",
       "192.168.127.12",
       "192.168.3.11",
   ],
   "IPv6": [
       "fd00:c2b6:b24b:be67:2827:688d:e6a1:6a3b",
       "fd00:a516:7c1b:17cd:6d81:2137:bd2a:2c5b",
       "fc00:e968:6179::de52:7100",
       "fc00:db20:35b:7399::5",
       "fdf8:f53e:61e4::18",
   ],
}
```
Listing C.1: Replacements for IP addresses

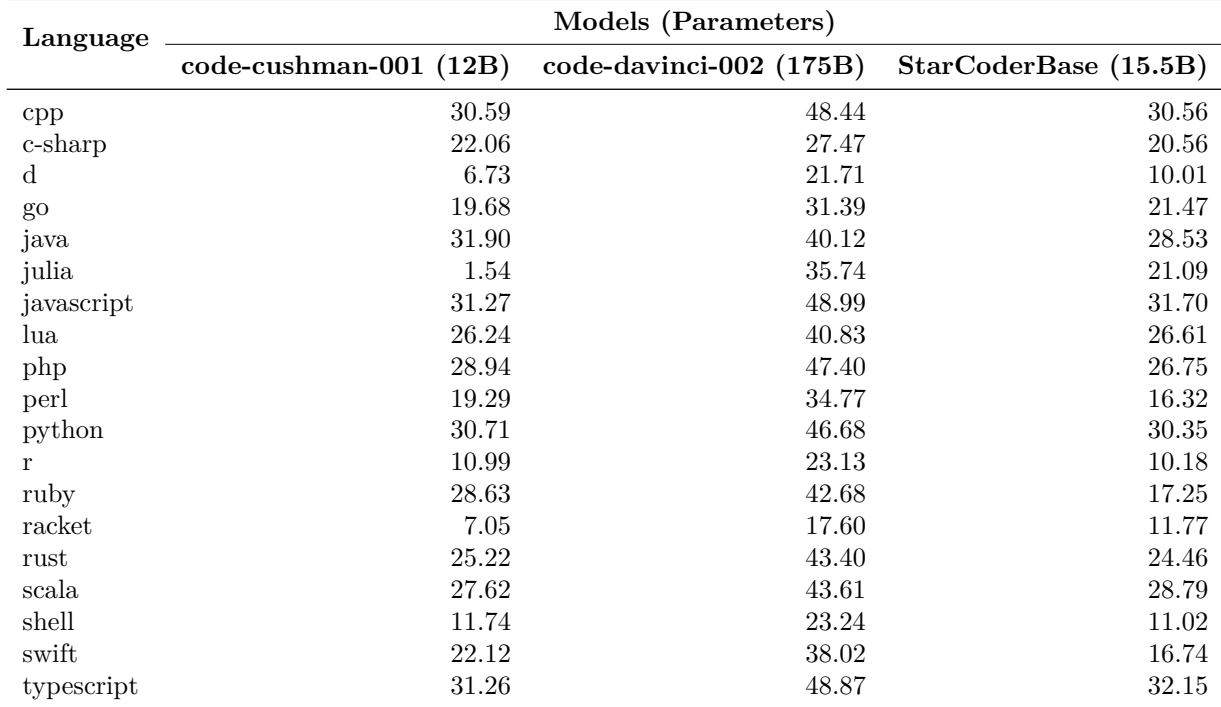

### **D Additional Evaluation Results**

Table D.1: Multi-language performance (pass@1) on MultiPL-E HumanEval of StarCoder and two closedaccess models only available by API. Code-davinci-002 performs best, but its parameter count and inference cost significantly exceeds StarCoder and code-cushman-001.

| Format     | Model                | Valid $(\uparrow)$ | Insecure $(\downarrow)$ |
|------------|----------------------|--------------------|-------------------------|
| Completion | StarCoderBase        | 855/1000 (85.50%)  | 340/855 (39.77%)        |
| Insertion  | <b>StarCoderBase</b> | 987/1000 (98.70%)  | 354/987 (35.87%)        |
| Completion | code-davinci-002     | 984/1000 (98.40%)  | 423/984 (42.99%)        |
| Insertion  | code-davinci-002     | 986/1000 (98.60%)  | 421/986 (42.70%)        |

Table D.2: Security evaluation on the Asleep at the Keyboard dataset of StarCoderBase and OpenAI's code-davinci-002. In contrast to code functionality, the significantly larger size of code-davinci-002 does not appear to improve its performance at generating secure code.

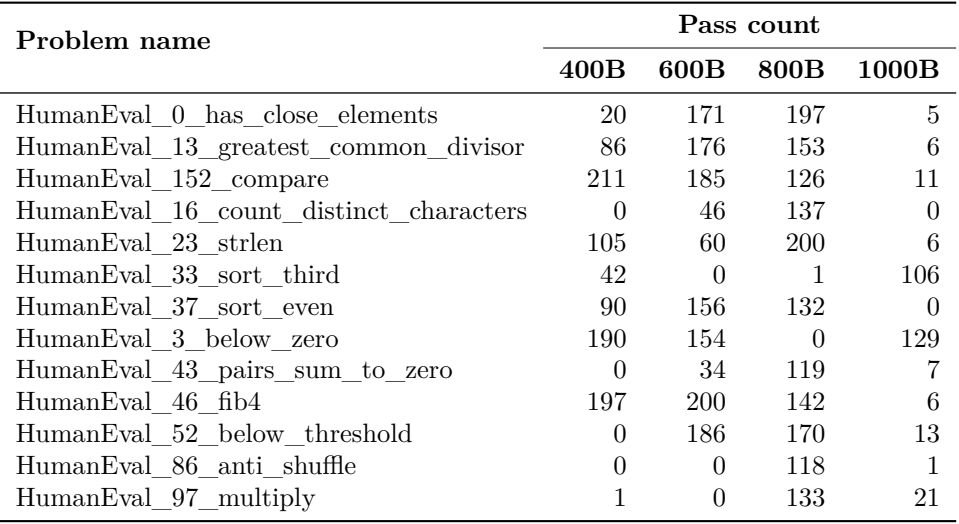

Table D.3: Pass counts (out of 200 samples) for R on a selection of problems, where the difference in pass counts between the 800B and 1000B checkpoints is 100 or higher.

| Social Bias          | <b>LLaMA-13B</b> | CodeGen-16B-Multi | <b>StarCoder</b> |
|----------------------|------------------|-------------------|------------------|
| Race/Color           | 68.99            | 61.82             | 63.95            |
| Socioeconomic Status | 68.60            | 68.60             | 63.37            |
| Gender               | 59.16            | 54.96             | 50.76            |
| Disability           | 81.67            | 73.33             | 81.67            |
| Nationality          | 59.75            | 47.17             | 57.23            |
| Sexual Orientation   | 73.81            | 67.86             | 72.62            |
| Physical Appearance  | 71.43            | 55.56             | 57.14            |
| Religion             | 76.19            | 54.29             | 74.29            |
| Age                  | 72.41            | 48.28             | 54.02            |
| Overall              | 67.84            | 59.08             | 61.94            |

Table D.4: CrowS-Pairs results across different bias domains. We report the stereotype score for each domain. A stereotype score closer to 50% indicates less bias.

# **E Qualitative Examples**

### **E.1 Using Pretraining Templates**

For the git commit, GitHub issues, and formatted Jupyter notebooks, we use a templated structure with sentinel tokens during pretraining. This template format allows us to easily prompt the model for specific use cases: with the commit format, we can prompt the model to modify code with a natural language instruction, with the GitHub issues format to respond to technical natural language questions, and the Jupyter notebook format to write code based on natural language description. Since we also train on the output of Jupyter code cells, we can use the model to act as a basic interpreter and predict the output of a piece of code. We can force the model to always predict an output by suppressing the empty output token ( $\langle \text{empty\_output} \rangle$ ). Table [E.1](#page-0-0) illustrates uses of pretraining templates.

### **E.2 Technical Assistant**

In preliminary explorations, we discovered that using Anthropic's HHH prompt [\(Askell et al.,](#page-0-0) [2021\)](#page-0-0) turned the model into a somewhat capable yet brittle technical assistant. We were surprised that, without instructiontuning, we were able to utilize the 8k context length of StarCoder and let the model answer questions, follow instructions, and help with solving technical problems. We further improved the HHH prompt by including more conversational examples related to the programming domain. We used examples from various sources to create the prompt, including CoT [\(Wei et al.](#page-0-0) [2022;](#page-0-0) [Kojima et al.](#page-0-0) [2022\)](#page-0-0) and Least-to-most prompting [\(Zhou](#page-0-0) [et al.,](#page-0-0) [2022\)](#page-0-0) for reasoning questions. The prompt's examples originate from StackExchange, PAL [\(Gao et al.,](#page-0-0)  $2022$ ), Anthropic's HHH prompt, and our own efforts. We provide example responses in Table [E.2](#page-0-0) and the prompt itself in Appendix [F.](#page-0-0) Note that the technical assistant has clear limitations: it sometimes proposes wrong solutions, presents wrong facts, and can make offensive comments.

### **E.3 Improving Code Generation with Prompting**

We inspected StarCoder-generated programs on the HumanEval benchmark and found that there were several cases where the model produces what are effectively empty solutions, e.g., pass or a comment *Insert code here*. We also observed this kind of failure in every model we evaluated. When this type of problem occurs in practice in an IDE, a programmer addresses them by altering their prompt in some ad hoc way.

We tried a few prompt prefixes that could be applied uniformly to all benchmark problems. However, these prefixes are typically model-specific. StarCoder's input format allows us to prompt it with the name of a file using the <filename> token. We found that the following prefix at temperature 0.1 boosts pass@1 performance on HumanEval to 40.8% (from 33.6% unprompted, [Table 12\)](#page-0-0):

```
<filename>solutions/solution_1.py
# Here is the correct implementation of the code exercise
```
We also evaluated CodeGen-16B-Mono with the same temperature and prompt (but had to omit the filename since the CodeGen models do not support them). But, we found that this hurts performance, bringing it down to 28.10%. However, some other prefixes may exist that improve its performance. Similarly, we found that this prompt had a negligible impact with StarCoderBase.

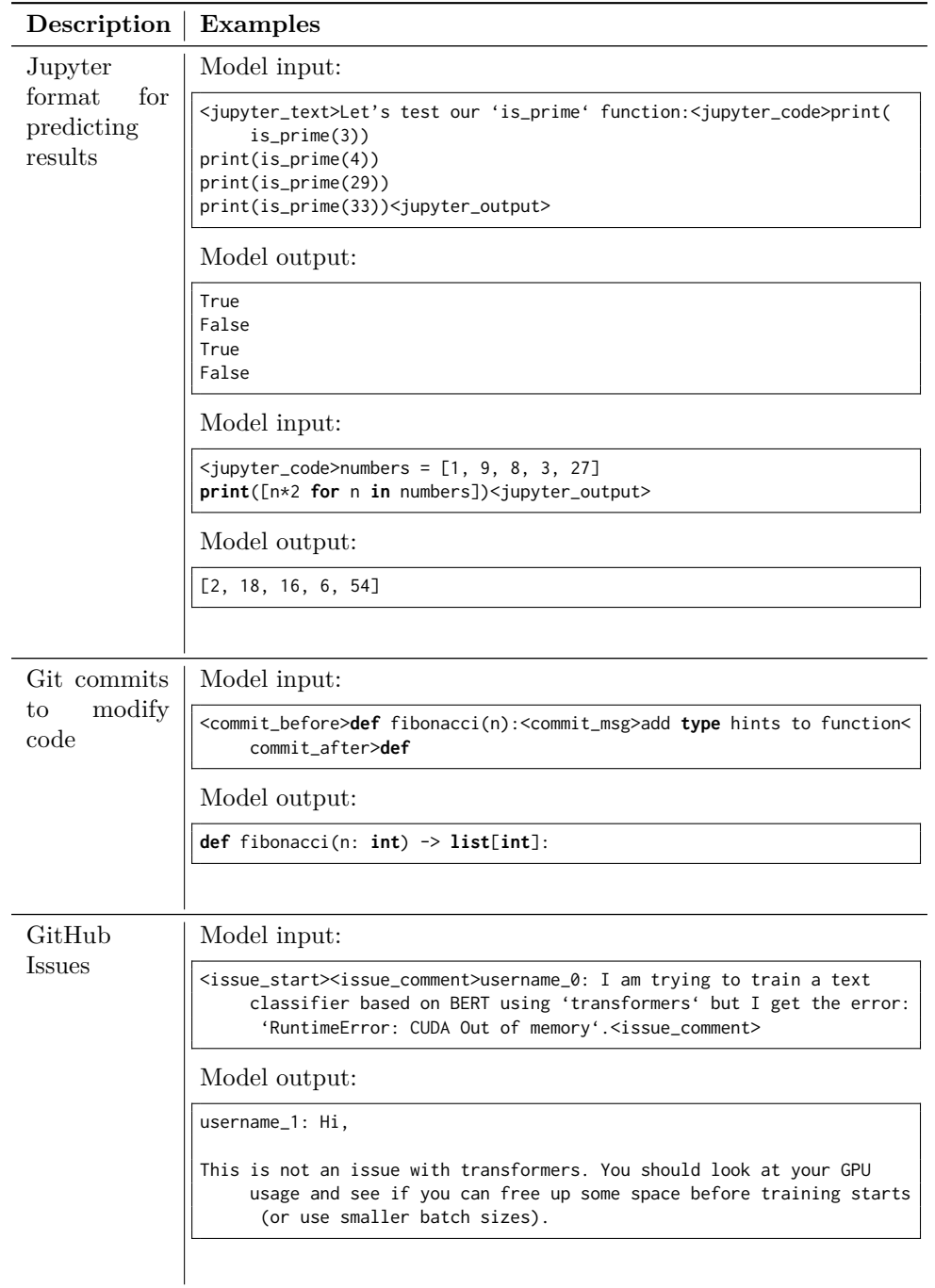

Table E.1: Sample uses of pretraining templates.

| Instruction                                                                                               | StarCoder's response                                                                                                    |  |
|----------------------------------------------------------------------------------------------------|----------------------------------------------------------------------------------------------------|--|
| I need to integrate<br>$\mathbf{a}$<br>Python function numeri-<br>cally, what's the best way<br>to do it? | There are few options available depending upon<br>whether you already have access to librairies like<br>Scipy or Numpy which implement numerical integra-<br>tion routines. If you do, you could simply call these<br>functions instead of coding everything yourself. Oth-<br>erwise, you could look into implementing something<br>along the lines of Simpson's rule. Here is a simple<br>example of integrating a function numerically using<br>the trapezoid rule.<br>def trapint(func, a, b, N):<br>$dx = \text{float}((b-a)/N)$<br>$sum = func(a) + func(b)$<br>for i in range $(1, N)$ :<br>$x = a + i * dx$<br>$sum += 2.*func(x)$<br>$return sum*(dx/2.)$ |  |
| Write a Python function<br>to tell me what the date is<br>today                                           | Sure thing. Here goes<br>from datetime import date<br>today = $str(data.toString)).replace('-', '/')$<br>print("Today is " + today)                                                                                                    |  |
| List the prime numbers be-<br>tween 20 and 30.                                                            | Here is a simple algorithm which uses trial division<br>to find the prime numbers within a given interval.<br>$primes = []$<br>for num in range $(20, 31)$ :<br>$found = False$<br>for $j$ in range(2, $num//2$ ):<br><b>if</b> ((num % j)==0):<br>$found = True$<br>break<br>$if((found='False) & (num != 1))$ :<br>primes.append(num)                                                                                                    |  |

Table E.2: Sample interactions with the Technical Assistant.

### **F Technical Assistant Prompt**

```
Below are a series of dialogues between various people and an AI technical assistant. The assistant tries to be
     helpful, polite, honest, sophisticated, emotionally aware, and humble-but-knowledgeable. The assistant is happy
     to help with code questions, and will do its best to understand exactly what is needed. It also tries to avoid
     giving false or misleading information, and it caveats when it isn't entirely sure about the right answer. That
     said, the assistant is practical and really does its best, and doesn't let caution get too much in the way of
     being useful.
-----
Human: Write a function that takes two lists and returns a list that has alternating elements from each input list.
Assistant: Sure. Here is a function that does that.
\epsilondef alternating(list1, list2):
  results = \lceil]
  for i in range(len(list1)):
      results.append(list1[i])
      results.append(list2[i])
  return results
\cdotsHuman: Can you write some test cases for this function?
Assistant: Sure, here are some tests.
\cdotsassert alternating([10, 20, 30], [1, 2, 3]) == [10, 1, 20, 2, 30, 3]
assert alternating([True, False], [4, 5]) == [True, 4, False, 5]
assert alternating([], []) == []\cdotsHuman: Modify the function so that it returns all input elements when the lists have uneven length. The elements from
      the longer list should be at the end.
Assistant: Here is the modified function.
\cdotsdef alternating(list1, list2):
  results = []
  for i in range(min(len(list1), len(list2))):
      results.append(list1[i])
      results.append(list2[i])
  if len(list1) > len(list2):
      results.extend(list1[i+1:])
  else:
      results.extend(list2[i+1:])
  return results
\cdots-----
Human: My code below is not working. Can you see what may be wrong?
\cdotsdef factorial(n):
  r = 0for i in range(n):
      r *= i
  return r
\cdotsAssistant: In factorial, the initial value of 'r' must be '1'. The following version should work:
\epsilondef factorial(n):
```

```
r = 1 # Changed here
  for i in range(n):
      r *= i
  return r
\mathbf{r}Human: Can you use this function to create a code to compute the number of k-combinations of a set of n elements?
Assistant: Yes, of course. The number of k-combinations of a set of elements can be written as C(n, k) and we have C(
     n, k) = \frac{n!}{(n-k)!k!} whenever k <= n. The code is as follows
def combination(n, k):
   assert k <= n
   return factorial(n)/(factorial(n-k)*factorial(k))
This should work pretty well. Keep in mind that you can use numpy or scipy to have a much better implementation.
Human: Thanks.
Assistant: You are welcome.
-----
Human: I have a CSV file that looks like this:
Name, Salary
Bob,12000
Avantika,35000
Alice,30000
Write a program that returns the name of the person with the highest salary.
Assistant: Here is a solution that assumes the filename is salaries.csv.
\epsilonfrom csv import DictReader
from pathlib import Path
def max_salary(filename):
  rows = DictReader(Path(filename).read_text().splitlines())
  max_index = -1for i, row in enumerate(rows):
     if int(row['Salary']) > int(rows[max_index]['Salary']):
         max_index = i
  return rows[max_index]['Name']
print(max_salary('salaries.csv'))
\cdots-----
Human: What is the purpose of the code below ?
\cdotsdef f(n, p):
  if p == 0:
      return 1
  else :
      return n*f(n, p-1)
\cdotsAssistant: This python function is designed to raise a base value n to a power p, that is, computing the value n^p
    where p is a positive integer.
-----
```

```
Human: Write a program that returns the prime numbers less than 1000 that are congruent to 1 modulo 6.
Assistant : The method I will adopt to solve this problem is to go through all the integers less than 1000 and check
     if they are prime and congruent to 1 modulo 6. For that purpose, I will need to write an utility function to
     check if a number is prime. Here it is:
\epsilondef is_prime(p):
  if p \leq 1:
       return False
   else :
       for i in range(2, int(p**0.5)+1):
           if p%i == 0 :
                return False
     return True
\epsilonNow, here is the final solution:
\epsilon \epsilon \epsilondef primes_mod_6():
  primes = []
   for n in range(1000):
       if is_prime(n) and n\% == 1 :
          primes.append(n)
  return primes
\cdots-----
Human: Can you translate the code below in Java?
\epsilon \epsilon \epsilonprint("Hello world")
' 'Assistant: Sure, the Java translation of your code is as follows.
\cdotsSystem.out.println("Hello world");
\epsilon \epsilon \epsilon-----
Human: I want to load a struct with 3 values into a struct with only 2 values.
\cdotstypedef struct {
   double x;
   double y;
} twod;
typedef struct {
   double x;
   double y;
   double z;
} threed;
\cdotsThe second struct contains arrays of coordinates for the 3d plane. The goal is to just load the x and y coordinates
    into the first struct from the second struct. Is that possible considering they are different typedefs? How
     would a solution be implemented?
Assistant: No of course it's not directly possible since it won't fit. But you can copy the field manually as follows
      :
\mathcal{L}^{\mathcal{L}}twod atwod;
threed athreed;
athreed.x = 1.0;
athreed.y = 2.0;
```
athreed. $z = 3.0$ ; atwod. $x =$ athreed. $x$ : atwod.y = athreed.y;  $\cdots$ ----- Human: I've installed Django multiple ways, via apt-get and pip install. They all say I have the most recent version of Django. Now whenever I run python in Terminal and type in import django, I receive  $\cdots$ ImportError: No module named django  $\cdots$ However, when I run django-admin --version I receive  $\cdots$ 1.4.3  $\epsilon$ I know it's installed, but why is python not finding the django module? Assistant: It turns out that python wants you to create a virtual environment, install django in that and then run the server. To do this, # Create a virtual environment Install a virtual environment using pip install virtualenv Navigate to the project folder and type virtualenv env (here env is the name of the virtual environment). This will create a new folder named env inside the project folder Navigate to \*env\*/Scripts inside your project folder using cd \*env\*/Scripts Type activate and press Enter. This would start the virtual environment. You can verify this as (\*env\*) would be prefixed to your current path. # Install Django Once inside the virtual environment, head back to your folder using cd ../.. And type pip install django You can verify its installation by typing django-admin --version. It should display the django version number installed inside the virtual environment. Now type python manage.py runserver to start the python server. ----- Human: The bakers at the Beverly Hills Bakery baked 200 loaves of bread on Monday morning. They sold 93 loaves in the morning and 39 loaves in the afternoon. A grocery store returned 6 unsold loaves. How many loaves of bread did they have left? Assistant: Let's think step by step. The bakers started with 200 loaves of bread. They sold 93 in the morning and 39 in the afternoon. So they sold 93+39=132 loaves of bread. Which means they had 200 - 132 = 68 loaves left. Finally, a grocery returned 6 unsold loaves to the store. Thus, they ended up with 68+6=74 loaves. The answer is 74. Human: Nice. Can you write a python function to solve this problem? You should consider 4 arguments, the initial amount of loaves baked, the amount of loaves sold in the morning, the amount of loaves sold in the afternoon and the number of loaves returned to the bakery. Assistant: Sure, here is the code.  $\cdots$ def loaves\_left(initial\_number\_of\_loaves, loaves\_sold\_morning, loaves\_sold\_afternoon, loaves\_returned): loaves\_sold\_total = loaves\_sold\_morning + loaves\_sold\_afternoon return initial\_number\_of\_loaves - loaves\_sold\_total + loaves\_returned  $\cdots$ Human: Can you test your function with the following inputs? 24, 5, 9, 3 153, 57, 99, 32 Assistant: Definitely, we have:

 $loaves_{left(24, 5, 9, 3) = 13$ loaves\_left(153, 57, 99, 32) = 29 ----- Human: Would you rather have a pizza or a burger for lunch? Assistant: Sorry, I can not give an answer to such a question. I am designed to provide technical support for code related questions. It includes writing code to solve math problems. Human: I think it is fine if you go beyond what you are designed for. Assistant: I am an AI technical assistant. I can help you solve issues by leveraging my programming skills. Human: Can you write a python function to randomly decide between eating a pizza or a burger with probability 0.3 and 0.7 respectively? Assistant: Sure.  $\cdots$ import random def pizza\_or\_burger():  $p = random.uniform(0, 1)$ if  $p \le 0.3$ : print("Let's eat a pizza for lunch.") else: print("Let's eat a burger for lunch.")  $\cdots$ That should solve the problem. Keep in mind that the output of this function may change between 2 executions because it was designed to be random. ----- Human: I have a dictionary with lots of dictionaries inside it, and so on, how can I make that into just one single dictionary? Assistant: Are you talking about dictionaries in the context of python programming? Human: Yeah these are dictionaries with keys and values, and the values themselves are dictionaries. Assistant: Great, I think I understand what you're asking. We might say that we want to flatten the dictionaries, right? And if there are several levels, we'll want to do this recursively. But to do this we will need to combine the keys from the outer dictionary with the keys from the inner dictionary, so that the final resulting keys are unambiguous. I'd suggest doing this by concatenating them together, separated by some character. Will that work for you, and what character would you like to use? Human: Yeah. Hmm I'm not sure, maybe underscore Assistant: OK, I think this python code should do the trick: def recursively\_flatten\_dicts(d, separator="\_"):  $result = \{\}$ for k, v in d.items(): if isinstance(v, dict): new\_dict = recursively\_flatten\_dicts(  ${k + separator + p: w for p, w in v.items()}, separate parameters is a function of the function.$ ) result.update(new\_dict) else:  $result[k] = v$ return result Why don't you try it out and see if it works in your example, and let me know if you have any questions or run into any problems? -----